### <span id="page-0-0"></span>Lecture 1: MATLAB Environment, Basic Math Operators [B0B17MTB,](https://cw.fel.cvut.cz/b212/courses/mtb) [BE0B17MTB](https://cw.fel.cvut.cz/b212/courses/mtb) – MATLAB

Miloslav Čapek, Viktor Adler, Vít Losenický, et al.

Department of Electromagnetic Field Czech Technical University in Prague Czech Republic [matlab@fel.cvut.cz](mailto:matlab@fel.cvut.cz)

September 19, 2022 Winter semester 2022/23

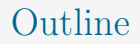

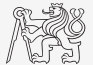

- 1. [MATLAB Environment](#page-2-0)
- 2. [Scalars, Vectors, Matrices](#page-17-0)
- 3. [Basic Math Operations](#page-22-0)
- 4. [Excercises](#page-36-0)

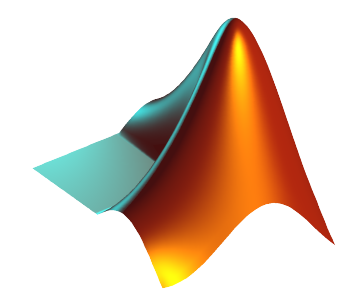

# <span id="page-2-0"></span>The MATLAB Environment

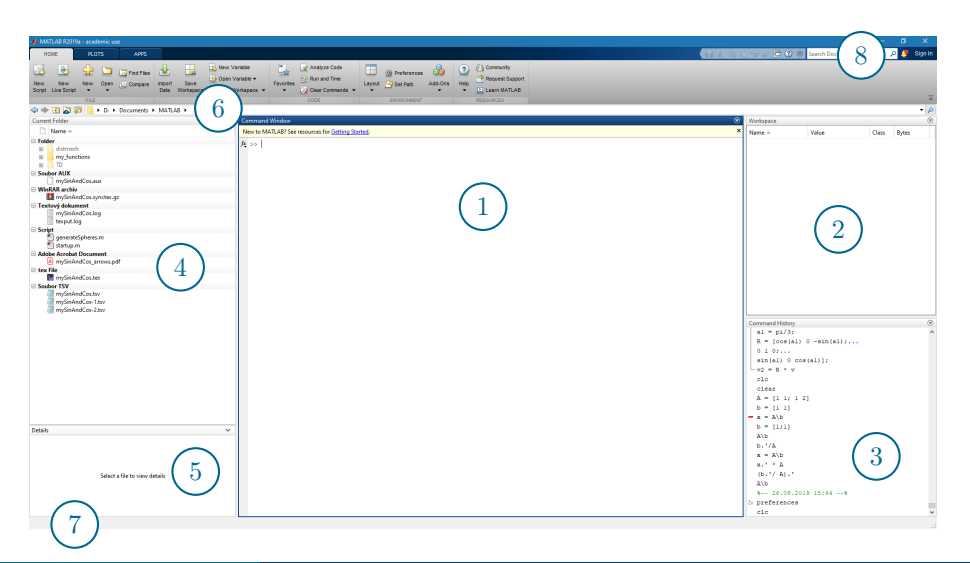

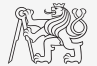

# The MATLAB Environment – Panels

- 1. Command Window
- 2. Workspace
- 3. Command History not activated, to activate  $\rightarrow$
- 4. Current Folder
- 5. Current Folder Details
- 6. Current Working Directory
- 7. Status ("Busy" when MATLAB is executing your code)
- 8. Search in documentation

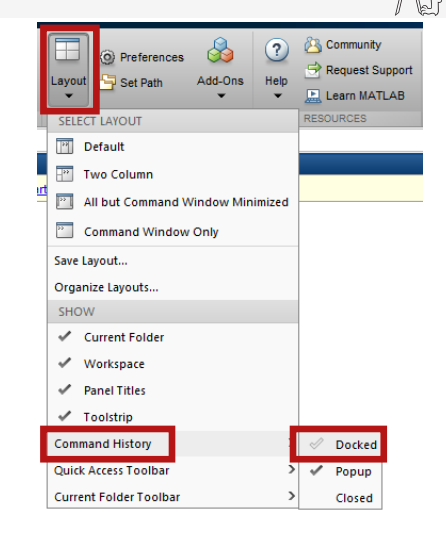

### Preferences

 $\blacktriangleright$  Command:

>> preferences

- $\blacktriangleright$  Ribbon menu:
	- $\blacktriangleright$  Change font size.

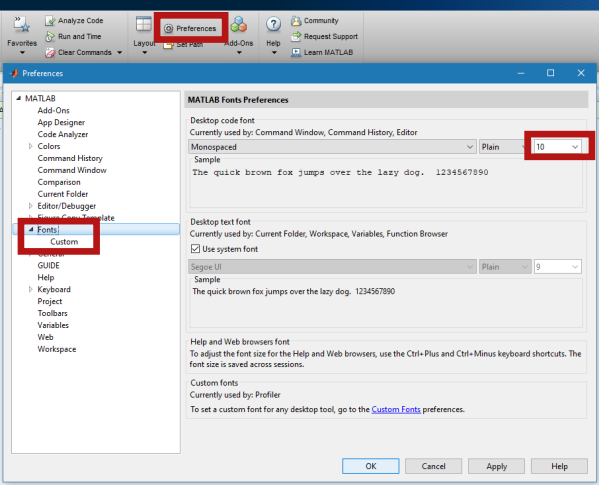

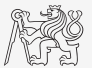

# MATLAB Online

- <matlab.mathworks.com>
- Runs in a web browser.
- $\blacktriangleright$  Requires (CTU) log in.
- $\blacktriangleright$  Slower than regular MATLAB.

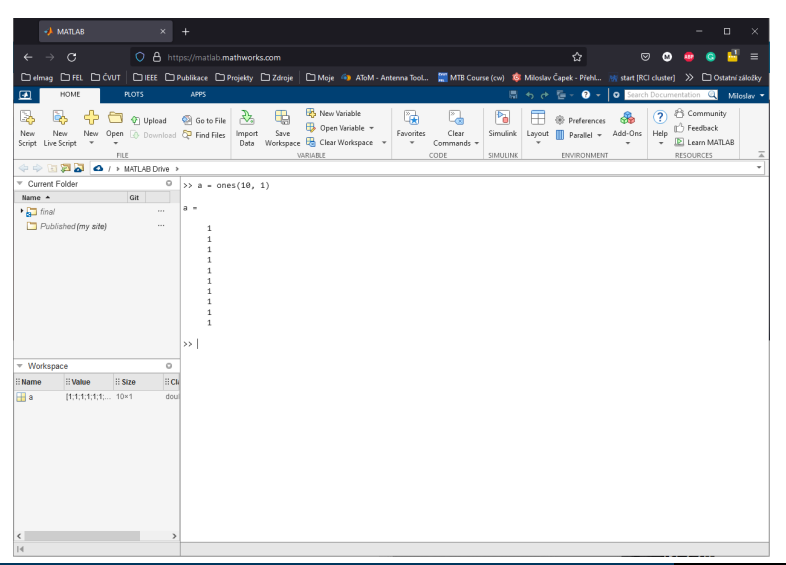

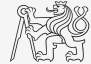

## Documentation

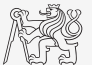

>> doc % opens documentation window

>> help % MATLAB help

>> demo % tutorials

# The Help Structure

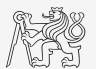

#### $\blacktriangleright$  Command:

>> help sin

#### $\blacktriangleright$  Output:

sin Sine of argument in radians. sin(X) is the sine of the elements of X.

See also asin, sind, sinpi.

Reference page for sin

# The Documentation Structure I.

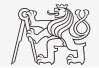

#### $\blacktriangleright$  Command:

>> doc sin

- 1. Documentation page
- 2. Search field
- 3. Documentation contents
- 4. Bookmarks of this page

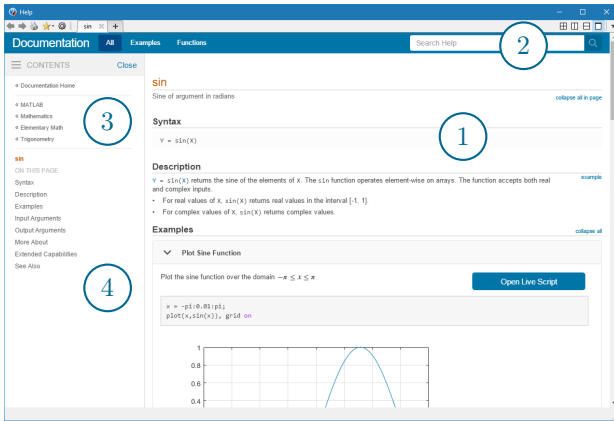

# The Documentation Structure II.

- $\blacktriangleright$  Check the origin of the function.
	- $\triangleright$  Several functions with the same name may exist.
- $\blacktriangleright$  Functions types by origin:
	- $\triangleright$  MATLAB core functions most of them build-in, some are available for editing (not recommended!).
	- $\blacktriangleright$  Functions from installed toolboxes.
	- Iser-created functions.
- $\triangleright$  Calling priority for functions will be discussed later.
- During this course, always open a function from core installation.

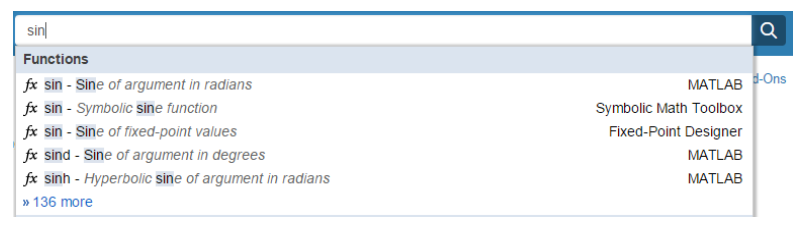

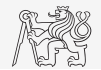

# Workspace Browser

- $\blacktriangleright$  List of variables.
- Deleting/modification of existing variables.
- Saving/loading.
- ▶ Values, Class and Memory information.
	- $\triangleright$  Other information can be added: size, min, max, . . .
	- $\blacktriangleright$  All information can be obtained using MATLAB functions that we learn later, e.g., min, max, max, length.
- $\blacktriangleright$  Fast data plotting option (in ribbon).

Workspace Name 4

**VADIA** 

 $2$  Onen  $\blacktriangleright$  Rows

 $\overline{2}$ 

5

 $=$  Print  $=$   $\overline{1}$ 

Variable **LA** 

**PLOTS** 

Ð

New from

 $\overline{\mathbf{A}}$  $H$  2x2 double

 $\overline{A}$  $\overline{\phantom{a}}$  $\overline{a}$ 

Selection

Value

 $11001$ 

 $10-1-01$ 

VEW

 $1 - 1 + 1 - 21$ 

11.2.3:4.5.6:7.8.91

日人物

EDIT

 $\overline{4}$ 

Columns

ы

SELECTION

 $\overline{\mathbf{z}}$ 

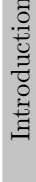

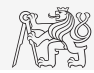

**Bytes** Clase daughte

dauble

danisla

double

double

double

 $\overline{\mathbf{5}}$ 

ä

 $\ddot{\circ}$ 

 $\overline{D}$  $\overline{\mathbf{a}}$ 

 $24$ 

 $E$  000

 $\overline{6}$ 

# MATLAB Commands

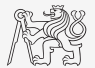

#### Matlab is cAsE sEnSiTiVe!

- $\blacktriangleright$  Almost entirely, with certain exceptions (properties of graphics objects, ...).
- $\triangleright$  Pay attention to typos and variable names (see later).
	- In New versions of MATLAB offer certain options.

```
>> AA = [1 1 1]
>> \Delta a
```
I Beware of different syntax in Mathematica.

 $\triangleright$  Following syntax is incorrect both in MATLAB and Mathematica:

```
>> Sin(pi/2) % function names start with lower case
>> cos[pi/2] % function input is in parentheses ()
```
 $\triangleright$  Will be discussed in the next lectures.

# Naming Conventions

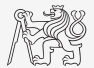

- $\triangleright$  Names of variables can have max. 63 characters starting with letter (» namelengthmax)
	- In Letters and numbers are allowed, other symbols (colon ":", hyphen "-" and others) are not.
	- Inderscore is allowed in the variable name " $\degree$ " (not at the beginning, though!).
- I Lowercase letters in the names of scalars and variables ( $a = 17.59$ ;).
- $\triangleright$  Matrix names usually start with a capital letter  $(A = [\cdot, \cdot]$ ;
- Iteration variables, variables used in for cycles usually named m, n, k, etc.
	- It is advisable to avoid i and  $\dagger$  (complex unit).
- $\triangleright$  Avoid, if possible, standalone letter "1" (to be confused with one "1") and predefined variables in MATLAB environment (see later).
- $\triangleright$  Choose names corresponding to the meaning of each particular variable.
- Avoid using names of existing functions or scripts (overloading can occur).
- The same conventions are valid for names of functions and scripts.

## Variable Names

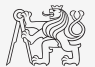

#### $\blacktriangleright$  Examples of valid variable names:

a, A, b, c, x1, x2, M 12, test1, matrix A, fx, fX

#### $\blacktriangleright$  Examples of invalid variable names:

1var % starts with a number (not possible in MATLAB) matrix A % contains space coef.a % possible only if coef is of type 'struct' Test-1  $%$  algebraic expressing: ans = Test - 1 f(y) % makes sense when using symbolic expressions

▶ Examples of valid numbers in MATLAB,

3, -66, +0.0015, .015, 1e2, 1.6025e-10, 05.1

### Functions who, whos

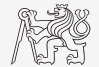

- $\triangleright$  Function who lists all variables in MATLAB Workspace.
	- $\blacktriangleright$  Wide variety of options.
- In Functions whos lists the variable names  $+$  dimension, size and data type of the variables or displays content of a file.
	- $\blacktriangleright$  Wide variety of options.

>> whos('-file', 'matlab.mat');

```
\gg a = 15; b = true; c = 'test'; d = 1 + 5j;
>> who
>> whos
>> Ws = whos:
```
# Workspace – Output Deletion

 $\blacktriangleright$  To clean (erase) command window:

>> clc

 $\blacktriangleright$  To clean one (or more) variable(s):

>> clear % whole Workspace is deleted >> clear XX % variable XX is deleted >> clear XX YY % variables XX and YY are deleted >> clear z\* % everything starting with 'z' is deleted

 $\blacktriangleright$  clear has a number of other options (graphics, I/O)

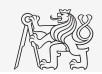

# Command History Window

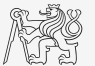

- I Command History window stores all commands from the Command Window.
- $\triangleright$  Command History is accessible though  $\uparrow$  or  $\downarrow$ .
- it is possible to filter out past commands by,  $e.q.:$  $\triangleright$  A = [ +  $\uparrow$ .
- $\blacktriangleright$  It is possible to copy-and-paste entire Command History: SHIFT / CTRL / CTRL +  $A \rightarrow CTRL + C$ .

# <span id="page-17-0"></span>Matrices in MATLAB

- I Matrix is a basic data structure in **MATLAB**
- $\blacktriangleright$  There are following variables types depending on size:
	- $\blacktriangleright$  scalar:  $1 \times 1$
	- rector:  $M \times 1$  or  $1 \times N$
	- $\blacktriangleright$  matrix:  $M \times N$
	- $\blacktriangleright$  array (multidimensional matrices):  $M \times N \times P \times Q \times R \times ...$
- $\blacktriangleright$  Matrices can be complex.
- $\blacktriangleright$  It can contain text as well (beware the length).

 $\blacktriangleright$  M-by-N matrix:

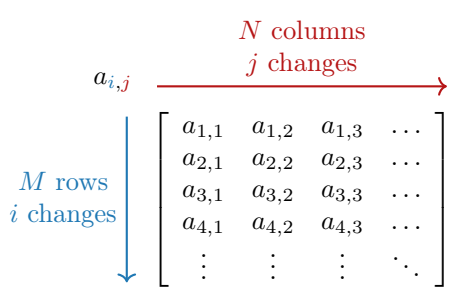

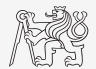

### Matrix Creation

- $\blacktriangleright$  Following techniques are available:
	- $\blacktriangleright$  element-by-element entering (suitable for small matrices only),
	- colon notation ":" to define elements of series,
	- generation by built-in functions.
	- generation of matrices in m-files,
	- import and export from/to external files(.mat, .txt, .xls, ...).

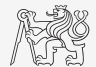

# Matrix Construction Element-by-element I.

- $\triangleright$  Test following commands to construct matrices by element enumeration.
	- $\blacktriangleright$  Suitable for small matrices only.

 $>> a1 = -1$ >> a2 = [-1] % brackets are redundant >> v1 = [-1 0 1]  $>> v2 = [-1; 0; 1]$  $>> M1 = [-1 \ 0 \ 1; -2 \ 0 \ 2]$  $>> M2 = [-1 -2; 0 0; 1 2]$  $>> M3 = [[-1 -2]; [0 0]]$  % inner brackets are redundant

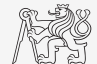

Data Types

# Matrix Construction Element-by-element II.

- $\triangleright$  Construct following matrices:
	- $\blacktriangleright$  Matrix values are defined inside square brackets  $[ \ ]$ ,
	- $\blacktriangleright$  semicolon ";" separates individual rows of a matrix.

$$
\mathbf{A} = \begin{bmatrix} -1 & 1 \\ 1 & -2 \end{bmatrix} \qquad \mathbf{B} = \begin{bmatrix} 1 & 2 & 3 \\ 4 & 5 & 6 \\ 7 & 8 & 9 \end{bmatrix}
$$

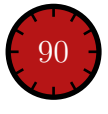

# Matrix Construction

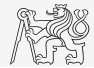

I Semicolon placed at the end of a command suppresses display of the output in Command Window.

 $>> a = 1$  $>> b = 5$ ;

 $\triangleright$  When there is more than one command on the same line, comma is used to separate each of the commands.

 $>> a = 1, b = 5$  $>> a = 1; b = 5;$ 

- $\triangleright$  Note: it is possible to copy and paste code including " $\rightarrow$ "
- Row vs. column vector:

 $>> c = [1 0 0]$  $>> d = [0; 0; 1]$ 

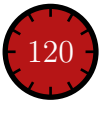

# <span id="page-22-0"></span>Basic Math Operators I.

- $\triangleright$  Operator types:
	- $\blacktriangleright$  arithmetic:
		- $\blacktriangleright$  matrix.
		- $\blacktriangleright$  vector.
	- $\blacktriangleright$  relational.
	- logical and other (to be mentioned later  $\dots$ ).
- ▶ Other operations using MATLAB functions:
	- $\triangleright$  complex conjugate,
	- $\blacktriangleright$  sum, determinant, square root,
	- and hundreds of other functions ...
- + addition
- subtraction
- \* multiplication
- ^ power
- .' transpose
- left matrix division
- right matrix division
	- . dot notation

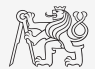

# Operator Precedence in MATLAB

- $\blacktriangleright$  According to the following table:
	- $\triangleright$  see MATLAB  $\rightarrow$  Language Fundamentals  $\rightarrow$  Operators and Elementary Operations  $\rightarrow$ Arithmetic

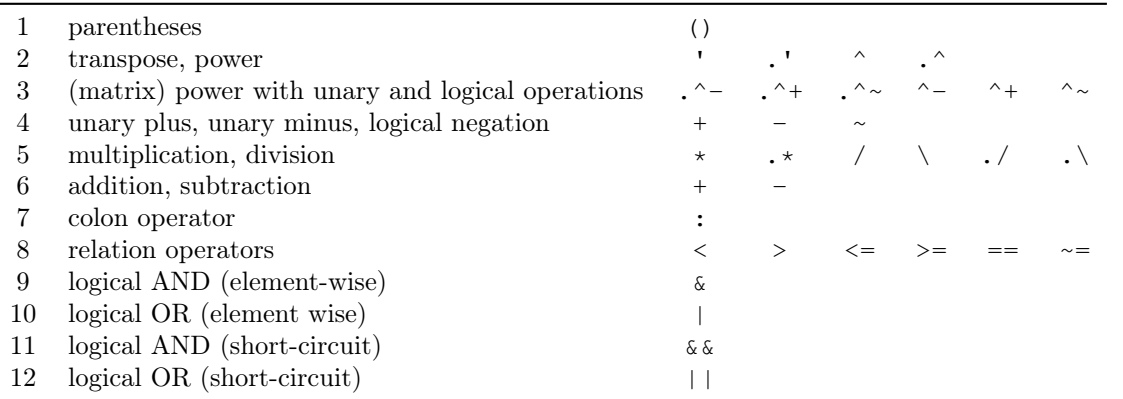

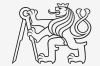

Matrix Operations

Matrix Operations

# Basic Math Operators II.

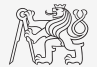

- $\blacktriangleright$  Type in the following commands:
	- $\triangleright$  Zero can be omitted with a decimal number beginning with zero (not recommended).

 $>> a3 = -2/4$  $>> a4 = -0.5$  $>> a5 = -.5$ 

- What is the difference between  $a_3$ ,  $a_4$  and  $a_5$ ?
- I Beware the precedence of operators:

 $>> 3*5*6$  $>> a1 = 15$  $>> a2 = 10;$ >> a2/a3 >> a2/a3\*a4  $>> a2/(a3*a4)$ 

- Explain the difference between  $a2/a3*a4$  and  $a2/(a3/a4)$ .
- Verify the rules of operator precedence from the previous slide.

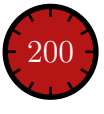

# Lengthy commands in MATLAB

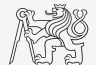

- $\blacktriangleright$  It is suitable to structure command blocks for clarity:
	- $\blacktriangleright$  next line: SHIFT + ENTER

```
>> A = [1 1 1]; B = [2 2 2]; % SHIFT + ENTER
C = [2 3 2];
```
#### Three dots notation:

- $\triangleright$  For continuation of the same command on the next line.
- $\blacktriangleright$  Compare results:

 $\gg$  A1 = [ 1 1 ... 2 3]

 $>>$  A2 = [ 1 1 2 3]

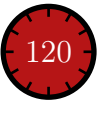

# Basic Math Functions I.

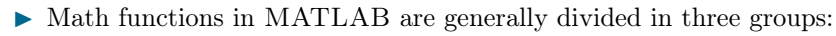

 $\blacktriangleright$  Scalar:

- $\blacktriangleright$  Function operates over individual elements of a matrix,
- $\blacktriangleright$  e.g.: sin, sqrt, log, factorial.
- $\blacktriangleright$  Vector:
	- $\triangleright$  Function operates over individual rows/columns of a matrix,
	- $\blacktriangleright$  e.g.: sum, max.

#### $\blacktriangleright$  Matrix:

- $\blacktriangleright$  Function operates over a whole matrix,
- $\blacktriangleright$  e.g.: det, trace.

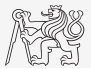

## Basic Math Functions II.

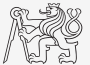

► Using MATLAB help, calculate the following expression:  $a\sin^2(\alpha) + a\cos^2(\alpha) - a$  $\triangleright$  Use numerical values your own choice.

 $\triangleright$  Verify following logarithmic identity:  $\log_{10}(a) + \log_{10}(b) - \log_{10}(ab) = 0$ 

 $\triangleright$  Find sum of all elements in individual rows of the following matrix:

$$
T = \left[ \begin{array}{rrr} 1 & 1 & 1 & 1 \\ \frac{2}{2} & \frac{1}{3} & \frac{1}{4} & \frac{1}{5} \\ 6 & 7 & 8 & 9 \\ 0.2 & 0.3 & 0.4 & 0.5 \end{array} \right]
$$

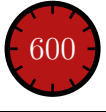

## Basic Math Functions III.

- Assume following vectors  $\mathbf{u} = (1, 2, 3)$  and  $\mathbf{v} = (3, 2, 1)$ .
	- $\blacktriangleright$  Calculate:
- $\mathbf{u}\mathbf{v}^\mathrm{T}$   $-\mathbf{v}\mathbf{u}^\mathrm{T}$  $\mathbf{v}^{\mathrm{T}}\mathbf{u}$   $\mathbf{u}^{\mathrm{T}}\mathbf{v}$
- $\mathbf{u} \cdot \mathbf{v}$   $\mathbf{u} \times \mathbf{v}$
- ▶ Following functions are needed:
	- $\blacktriangleright$  transpose  $(.)$  of a matrix,
	- $\blacktriangleright$  dot scalar product,
	- $\blacktriangleright$  cross product.
- $\triangleright$  What is the result of the above mentioned operations?

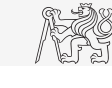

 ${\bf A} =$  $\sqrt{ }$  $\overline{1}$ 1 2 3 4 5 6 1  $\overline{1}$  $\mathbf{A}^{\mathrm{T}}=\left[\begin{array}{ccc} 1 & 3 & 5 \ 2 & 4 & 6 \end{array}\right]$ 

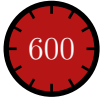

# Matrix Division in MATLAB

- $\blacktriangleright$  Two cases are distinguished:
	- $\blacktriangleright$  left division (\ mldivide),
	- $\triangleright$  right division (/ mrdivide).
- $\triangleright$  Solution of a linear system of equations:
	- $\blacktriangleright$  **A** is an invertible (regular) matrix,
	- **b** is a column (row) vector.

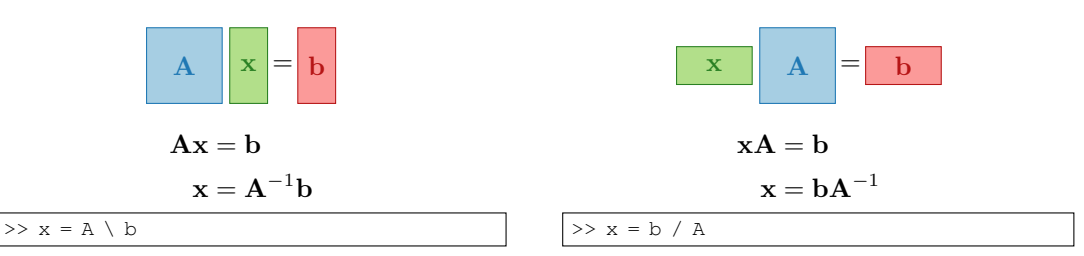

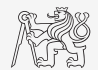

## Basic Math Functions IV.

- ► Find the sum of diagonal elements (trace of a matrix) of the matrix  $\mathbf T$  with elements coming from normal distribution with mean equal to 10 and standard deviation equal to 4.
- Find determinant of matrix U.

$$
\mathbf{U} = \left[ \begin{array}{ccc} 1 & 2 & 3 \\ 0 & 2 & 0 \\ 0 & -2 & -1 \end{array} \right]
$$

In Solve the linear system of equations:

 $x_1 + 2x_2 + 3x_3 = 6$  $4x_1 + 5x_2 + 6x_3 = 15$  $7x_1 + 8x_2 + x_3 = 16$  $A x = b$  $x = A^{-1}h$ 

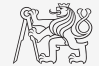

 $>> T = 10 + 4*randn(7, 7);$ 

 $\gg$  U = [1 2 3; 0 2 0; ...  $0 -2 -1$ ;

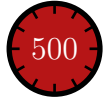

# Predefined Values in MATLAB

- MATLAB contains several predefined values:
	- $\triangleright$  eps precision of single/double numbers (Determines the shortest distance between two single/double numbers).
	- $\triangleright$  ans answer most recent answer.
	- $NaN = not a number (every expression containing  $NaN$  is  $NaN$ )$ 
		- $\blacktriangleright$  NaN can be used advantageously in some cases.
	- Inf infinite number (variable Inf can be used in calculation)
		- $\triangleright$  Pay attention to Inf propagation throughout your code (use allowed operations only).
	- $\blacktriangleright$  i,  $\vdash$  complex unit.
		- $\blacktriangleright$  They are all basically functions (without input parameter).
	- $\triangleright$  Check results of the following expressions:

 $>> t1 = 10/0$  % t1 = Inf  $>> t2 = 0/0$  % t2 = NaN  $>> t3 = t1*5$  % t3 = Inf  $>> t4 = t1 + t2$  %  $t4 =$  NaN

 $\triangleright$  pi, intmin, intmax, realmin, realmax, ... (functions)

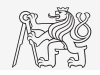

Matrix Operations

Matrix

Operations

# Format of Command Line Output

- $\triangleright$  Up to now we have been using basic setup.
- MATLAB offers number of other formatting options
	- $\blacktriangleright$  Use format style.
	- In Output format does not change neither the computation accuracy nor the accuracy of stored results (eps, realmax, realmin, . . . still apply).

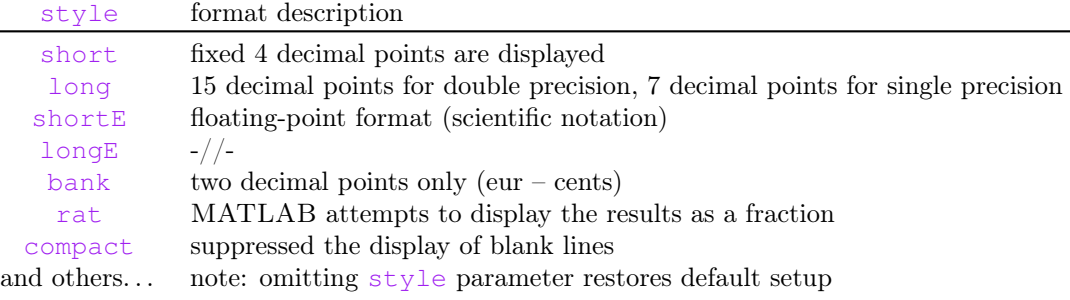

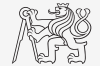

# Format of Command Line Output

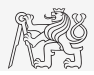

- $\blacktriangleright$  Try following output format settings:
	- $\blacktriangleright$  Each format is suitable for different type of problems.

```
>> s = [-5 \frac{1}{2} \frac{1}{3} \frac{10}{\pi i} \frac{10}{10} ];
>> format long; s
>> format rat; s
>> format bank; s
>> format hex; s
>> format +; s
>> format; s
```
There exist other formats with slight differences.

- $\blacktriangleright$  Check  $\gtgt$  doc format
- $\triangleright$  Later, we will learn how to use formatted conversion into strings (commands sprintf and fprintf).

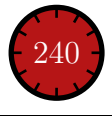

# Complex Numbers I.

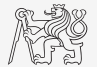

▶ More entry options in MATLAB.

```
\geq C1 = 1 + 1j % prefered
\gg C2 = 1 + 5i % prefered
>> C3 = 1 + 5* i % NO!
>> C4 = sqrt(-1)>> C5 = complex(1, 2)
>> C6 = 1e1i>> C7 = exp(1j*pi/4)
```
 $\blacktriangleright$  Frequently used functions:

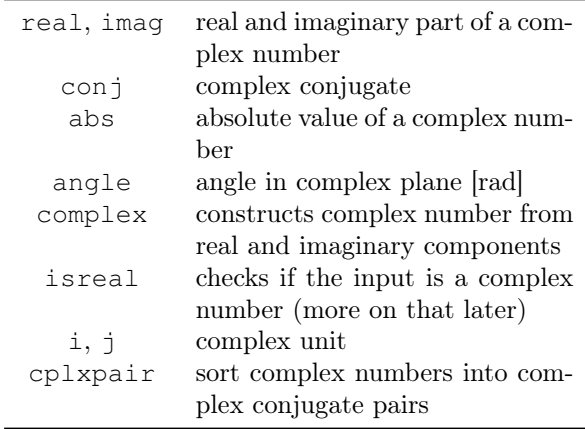

# Complex Numbers II.

- $\triangleright$  Create complex number  $z = 1 + 1$ j and its complex conjugate  $s = z^*$ .
- ▶ Switch between Cartesian and polar form (find |z| and  $\varphi$ ).

$$
z = \text{Re}\{z\} + \text{jIm}\{z\} = a + \text{j}b
$$
  
\n
$$
z = |z|e^{j\varphi}, |z| = \sqrt{a^2 + b^2}
$$
  
\n
$$
z = |z|(\cos\varphi + \text{j}\sin\varphi)
$$

▶ Verify Moivre's theorem:

$$
z^{n} = (|z|e^{j\varphi})^{n}
$$
  

$$
z^{n} = |z|^{n} (\cos (n\varphi) + j\sin (n\varphi))
$$

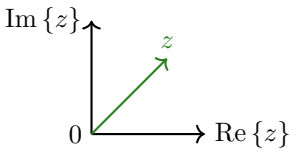

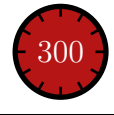

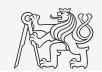

#### Exercise I.

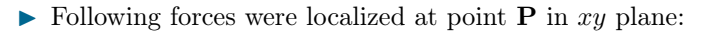

$$
\begin{array}{ll} \mathbf{F}_1 = [2,2] & \mathbf{F}_3 = [2,0] \\ \mathbf{F}_2 = [1,-3] & \mathbf{F}_4 = [2,-1.5] \end{array}
$$

- $\triangleright$  What is the direction of the resultant force  $\mathbf{F}$ ?
- $\blacktriangleright$  Normalize the resulting vector.

$$
\mathbf{n}_\mathrm{F} = \frac{\mathbf{F}}{|\mathbf{F}|} = \frac{\mathbf{F}}{\sqrt{F_x^2 + F_y^2 + F_z^2}}
$$

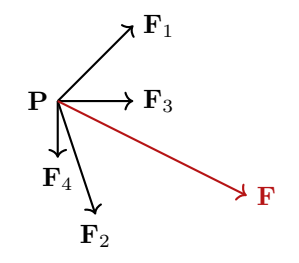

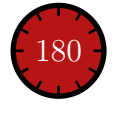

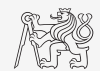

#### Exercise II.

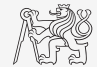

▶ Type-in following commands:

>> clear, clc; >> w1 = [1 2 3 4]  $>> w2 = [-2 -3 -4]$  $>> w3 = [-2; -3; -4]$  $>> w4 = w1^2$ ,  $w5 = w2 - w1$ 

- $\blacktriangleright$  Compare differences.
- $\blacktriangleright$  What is the cause of error in calculation of w4 and w5?
- $\blacktriangleright$  Try also:

 $>> w3*3$ ,  $w1 - 3$ >> w1 + [5 5 5 5]  $>> w6 = 5*w1 - [3 5 6] - w2$ 

- $\blacktriangleright$  Calculate the norm (magnitude) of vector w1.
	- $\blacktriangleright$  Try more options.
	- $\blacktriangleright$  How to modify the calculation in the case of a complex vector?

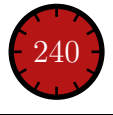

#### Exercise III.

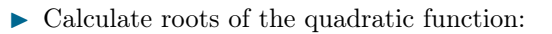

$$
-2x^2 - 5x = 3.
$$

 $\blacktriangleright$  First, rearrange the terms of the function.

$$
2x2 + 5x + 3 = 0 \implies a = 2, b = 5, c = 3
$$
  

$$
x_{1,2} = \frac{-b \pm \sqrt{b^{2} - 4ac}}{2a} = \frac{-5 \pm \sqrt{25 - 24}}{4}
$$
  

$$
x_{1} = -1, x_{2} = -\frac{3}{2}
$$

I MATLAB provides particular function for calculation of roots a function, try to search it out.

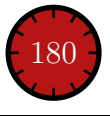

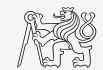

#### Exercise IV.

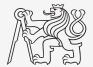

- $\triangleright$  Think over how many ways there are to calculate the length of hypotenuse when two legs of a triangle are given.
	- $\triangleright$  Make use of various MATLAB operators and functions.
	- $\triangleright$  Consider also the case where the legs are complex numbers.

#### Exercise V.

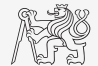

In Create an arbitrary vector **v** and rotate it around arbitrary angle  $\alpha$  in xz plane using rotation matrix R.

$$
\mathbf{v}' = \mathbf{R}\mathbf{v}
$$

$$
\mathbf{R} = \begin{bmatrix} \cos \alpha & 0 & -\sin \alpha \\ 0 & 1 & 0 \\ \sin \alpha & 0 & \cos \alpha \end{bmatrix}
$$

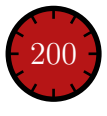

### Exercise VI.

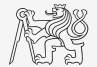

 $\triangleright$  Use the following code and round the resulting number to:

 $>> r = 1 + 10*rand(1)$ 

- $\blacktriangleright$  nearest integer,
- $\blacktriangleright$  nearest integer greater than r,
- $\blacktriangleright$  nearest integer lower than r,
- zero,
- zero with precision of 2 decimal digits.
- $\blacktriangleright$  Find remainder after r is divided by 0.1.
	- $\triangleright$  modulus vs. remainder after division

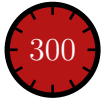

# Exercise VII.

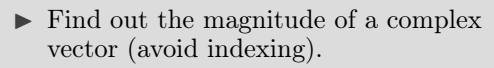

 $\blacktriangleright$  Use abs and sqrt.

$$
\mathbf{Z} = \begin{bmatrix} 1+1j & \sqrt{2} \end{bmatrix}
$$

$$
\|\mathbf{Z}\| = ?, \quad \mathbf{Z} \in \mathbb{C}^2
$$

- $\blacktriangleright$  Alternatively, use following functions:
	- $\blacktriangleright$  norm
	- $\blacktriangleright$  dot (dot product)
	- $\blacktriangleright$  hypot (hypotenuse)

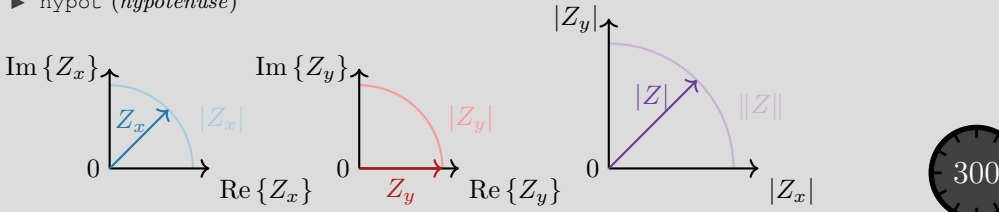

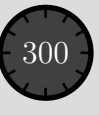

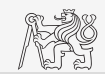

<span id="page-44-0"></span>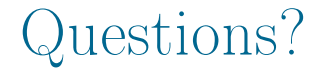

#### [B0B17MTB,](https://cw.fel.cvut.cz/b212/courses/mtb) [BE0B17MTB](https://cw.fel.cvut.cz/b212/courses/mtb) – MATLAB [matlab@fel.cvut.cz](mailto:matlab@fel.cvut.cz)

September 19, 2022 Winter semester 2022/23

This document has been created as a part of BE0B17MTB course.

Apart from educational purposes at CTU in Prague, this document may be reproduced, stored, or transmitted only with the prior permission of the authors. Acknowledgement: Filip Kozák, Pavel Valtr, Michal Mašek.